# **Informacje o dostarczonych podręcznikach**

# **Pierwsze kroki (ten dokument):**

Należy najpierw przeczytać niniejszy podręcznik. W podręczniku opisano proces instalacji, a także ustawienia i przestrogi dotyczące urządzenia. Przed rozpoczęciem korzystania z urządzenia należy zapoznać się z tą instrukcją.

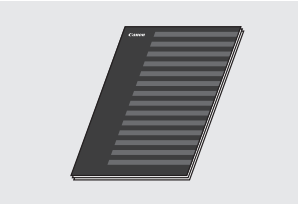

# **2** Instrukcja konfiguracji **bezprzewodowej sieci LAN:**

Należy również zapoznać się z częścią Pierwsze kroki. Podręcznik ten opisuje procedury konfiguracji bezprzewodowej sieci LAN oraz przyczyny i sposoby rozwiązywania problemów, na które można napotkać w trakcie ich wykonywania. Przed podłączeniem urządzenia do bezprzewodowej sieci LAN należy zapoznać się z tym podręcznikiem.

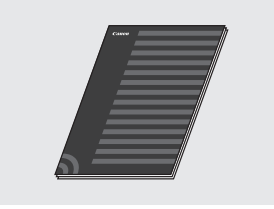

#### **Podręcznik instalacji sterownika MF (dysk DVD-ROM dołączony do urządzenia):**

Następnie należy zapoznać się z niniejszym podręcznikiem. W przewodniku opisano proces instalacji oprogramowania.

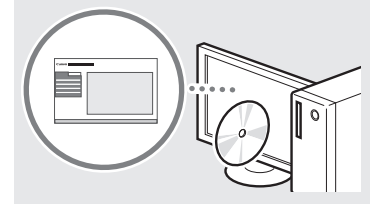

### **Instrukcja e-Manual (dysk DVD-ROM dołączony do urządzenia):**

W razie potrzeby należy zapoznać się z odpowiednim rozdziałem. Instrukcję e-Manual podzielono na tematy ułatwiające znajdowanie odpowiednich informacji.

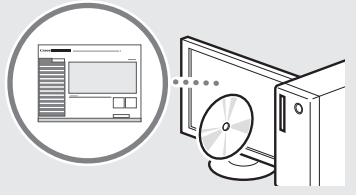

# **Poruszanie się po menu i sposób wpisywania tekstu**

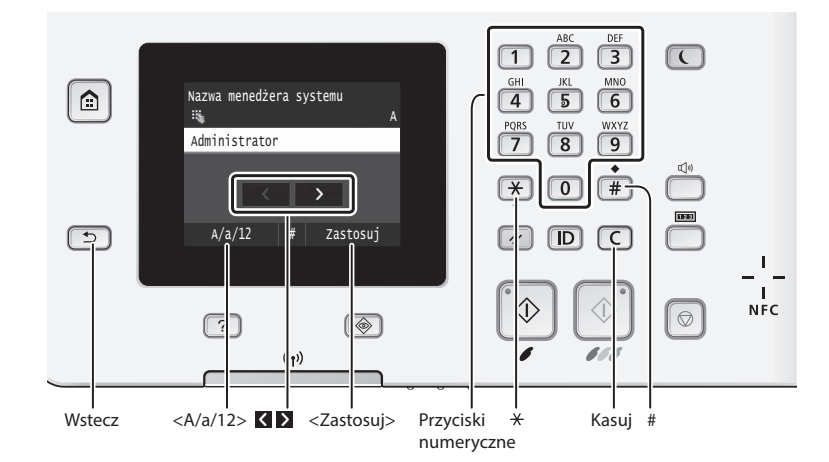

# **Poruszanie się w obrębie menu**

#### **Wybór elementu**

Dotknij element w celu jego wybrania. Aby powrócić do poprzedniego ekranu, naciśnij przycisk **b**.

# **Sposób wpisywania tekstu**

#### **Zmiana trybu wprowadzania**

Aby zmienić tryb wprowadzania, dotknij przycisku <A/a/12>. W celu zmiany trybu wpisywania można także nacisnąć przycisk <sub>(\*)</sub>.

### **Wprowadzanie tekstu, symboli i liczb**

Wprowadzanie powyższych elementów odbywa się przy użyciu przycisków numerycznych lub przycisku  $\equiv$ .

#### **Potwierdzenie ustawień**

Dotknij element. Po wyświetleniu opcji <Zastosuj> dotknij ją.

#### **Przesuwanie kursora (wprowadzanie spacji)**

Aby przesunąć kursor, dotknij przycisku lub . Aby wprowadzić spację, przesuń kursor do końca tekstu, za którym chcesz ją umieścić, a następnie dotknij przycisku .

#### **Usuwanie znaków**

Do usuwania służy przycisk c. Naciśnięcie i przytrzymanie przycisku powoduje usunięcie wszystkich znaków.

# **Podłączanie przewodu zasilania i włączanie urządzenia**

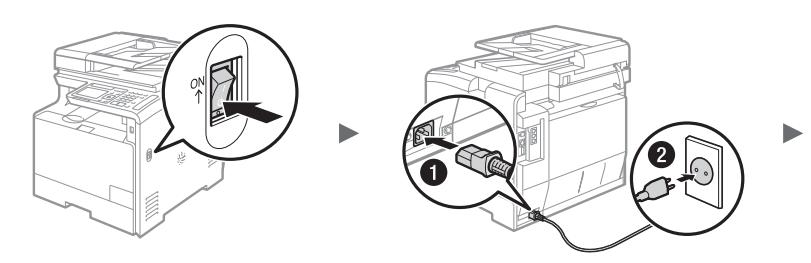

 Nie podłączaj teraz kabla USB. Kabel należy podłączyć po zainstalowaniu oprogramowania.

### **Wyświetlanie instrukcji e-Manual z dysku DVD-ROM**

- 1 Umieść dysk DVD-ROM dostarczony z urządzeniem w napędzie komputera\*.
- 2 Kliknij opcję [Podręczniki].
- 3 Kliknij [e-Podręcznik].
- \* Jeśli zostało wyświetlone okno [Autoodtwarzanie], kliknij polecenie [Uruchom MInst.exe].
- W niektórych systemach operacyjnych wyświetlany jest komunikat o zabezpieczeniach.
- Jeśli dysk DVD-ROM dostarczony z urządzeniem znajduje się już w napędzie komputera, a opcja [Podręczniki] nie wyświetla się, wyjmij dysk DVD-ROM i włóż go ponownie.

**Zmiana trybu wprowadzania**

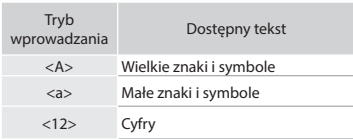

#### **Wprowadzanie tekstu, symboli i liczb**

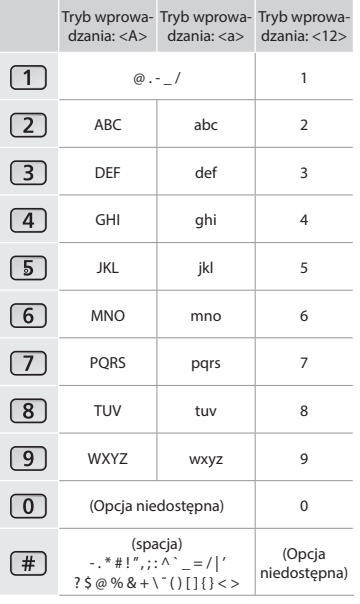

# **Konfi gurowanie ustawień początkowych**

Po pierwszym włączeniu urządzenia należy postępować zgodnie z instrukcjami wyświetlanymi na ekranie. Szczegółowe informacje na temat poruszania się po menu oraz sposobu wprowadzania cyfr znajdują się w części "Poruszanie się po menu i sposób wpisywania tekstu" (+ str.182).

# ● **Skonfi guruj ustawienia, od języka po ustawienia daty i czasu**

Postępując zgodnie z instrukcjami wyświetlanymi na ekranie, ustaw język, region, strefę czasową oraz datę i czas.

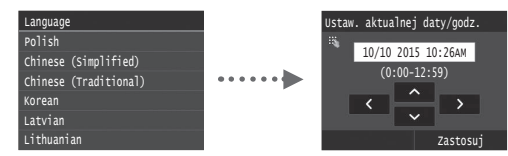

# ● **Określ ustawienia połączenia USB**

Prawidłowe skonfigurowanie tych ustawień jest zalecane nawet w przypadku, gdy urządzenie nie korzysta z połączenia USB. Nieprawidłowe ustawienia mogą wpłynąć na działanie urządzenia.

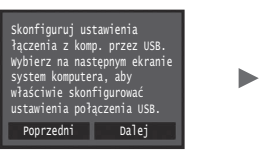

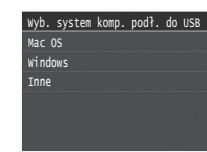

- Nie podłączaj teraz kabla USB.
- Aby określić ustawienia później, należy zapoznać się z częścią "Lista menu ustawień" w instrukcji e-Manual.
- Instrukcja e-Manual "Lista menu ustawień" ▶ "Ustawienia zarządzania systemem"

# ● **Ustawiania kodu PIN Zdalnego interfejsu użytkownika**

Dostęp do Zdalnego interfejsu użytkownika można ograniczyć kodem PIN. Urządzenie można zabezpieczyć przed nieupoważnionym dostępem, zezwalając na obsługę wyłącznie przez użytkowników z uprawnieniami dostępu. Aby określić ustawienia później, należy zapoznać się z częścią "Ustawiania kodu PIN Zdalnego interfejsu użytkownika" w instrukcji e-Manual.

 $\bigodot$  Instrukcja e-Manual "Ustawiania kodu PIN Zdalnego interfejsu użytkownika"

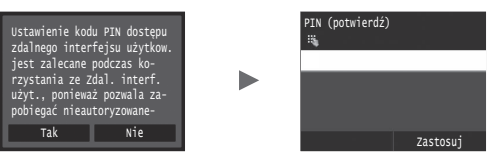

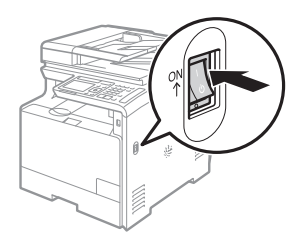

# ● **Korekcja gradacji**

Poprzez korekcję koloru można uzyskać kopie i wydruki, które będą lepiej oddawać kolory i nasycenie oryginalnych dokumentów. Szczegółowe informacje dotyczące wykonywania korekcji koloru można znaleźć w instrukcji e-Manual.

 Instrukcja e-Manual "Konserwacja urządzenia" ▶ "Utrzymanie i poprawa jakości wydruku" ► "Korekcja gradacji"

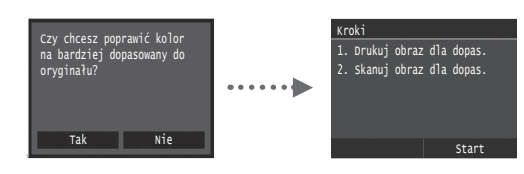

# **UWAGA**

• Nawet w przypadku wybrania <Nie> na ostatnim z powyższych ekranów można wykonać korekcję koloru w dowolnym dogodnym momencie. Szczegółowe informacje można znaleźć w części "Korekcja gradacji" w instrukcji e-Manual.

# ● **Podłączanie za pośrednictwem przewodowej sieci LAN**

Urządzenie można podłączyć do komputera za pomocą routera przewodowego. Za pomocą kabli LAN podłącz urządzenie do routera przewodowego (punktu dostępu).

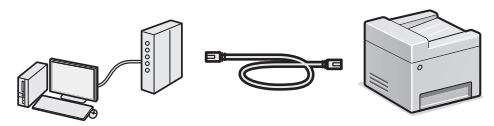

- Podłącz komputer do routera kablem lub bezprzewodowo.
- Sprawdź, czy w routerze jest wolny port umożliwiający połączenie urządzenia i komputera.
- Przygotuj kabel LAN kategorii 5 typu skrętka dwużyłowa lub wyższej klasy.

### ● **Podłączanie za pomocą kabla USB**

Urządzenie można podłączyć do komputera za pomocą kabla USB.

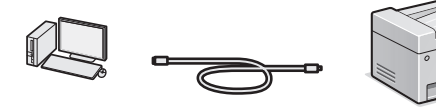

 Należy upewnić się, że używany przewód USB ma następujące oznaczenie.

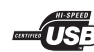

#### ● **Podłączanie przez sieć bezprzewodową LAN** Urządzenie można podłączyć do komputera za pomocą

routera bezprzewodowego\*. Ponieważ jest to połączenie bezprzewodowe, nie są potrzebne kable LAN.

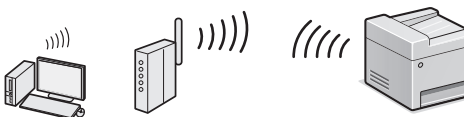

- \* Konieczne jest zastosowanie routera bezprzewodowego (punktu dostępowego) obsługującego standard IEEE802.11b/g/n.
- Podłącz komputer do routera kablem lub bezprzewodowo.

### ● **Połączenie bezpośrednie**

Pozwala na połączenie urządzenia przenośnego z urządzeniem bezprzewodowo i bezpośrednio, bez pośrednictwa routera sieci bezprzewodowej LAN (lub punktu dostępu)

 $\bigodot$  Instrukcja e-Manual "Sieć"  $\blacktriangleright$  "Konfiguracja ustawień połączenia bezpośredniego (tryb punktu dostępu)"

# **Wybór metody podłączenia: przez sieć bezprzewodową LAN lub inną metodą**

Czy chcesz połączyć się z komputerem przez bezprzewodową siec LAN? ustawienia mozna<br>skonfigurować później.

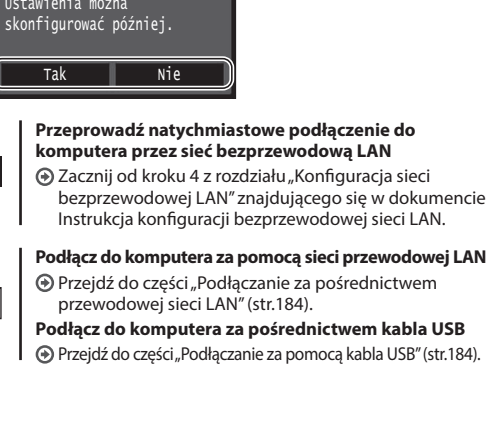

# **Podłączanie za pośrednictwem przewodowej sieci LAN**

# Podłącz kabel LAN.

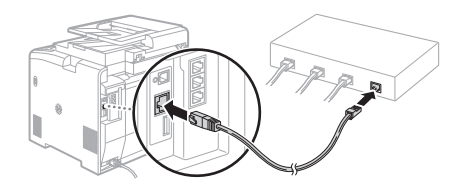

Adres IP zostanie skonfigurowany automatycznie w ciągu 2 minut. Aby ustawić ręcznie adres IP, należy zapoznać się z następującymi częściami.

- Instrukcja e-Manual "Sieć" ▶"Podłączanie do sieci" ▶ "Konfiguracja adresu IP"
- 2 Zainstaluj sterownik i oprogramowanie znajdujące się na dysku DVD-ROM dołączonym do urządzenia.
	- Patrz "Aby zapoznać się ze szczegółami procedury instalacji:" (str.185).
	- $\odot$  Przejdź do części "Ustawianie formatu i rodzaju papieru" (str.185).

# **Podłączanie za pomocą kabla USB**

### **Zainstaluj sterownik i oprogramowanie**

Zainstaluj sterownik i oprogramowanie z dysku DVD-ROM dołączonego do urządzenia.

- Patrz "Aby zapoznać się ze szczegółami procedury instalacji:" (str.185).
- $\odot$  Przejdź do części "Ustawianie formatu i rodzaju papieru" (str.185).

#### **UWAGA**

• Jeśli kabel USB został podłączony przed zainstalowaniem sterowników, należy go odłączyć, a następnie ponownie zainstalować sterowniki.

# **Podłączanie za pomocą kabla USB**

Postępuj zgodnie z instrukcją Podręcznik instalacji sterownika MF, aby podłączyć urządzenie za pomocą kabla USB.

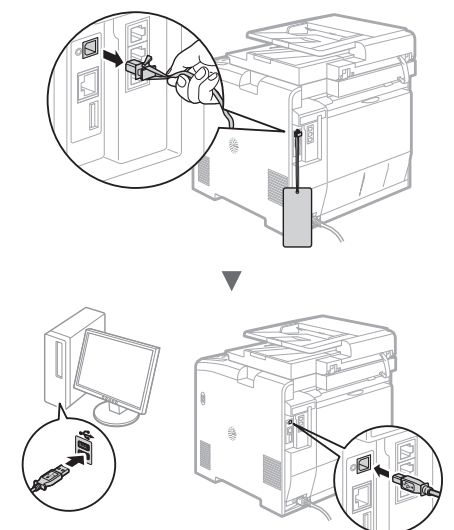

Tak

Nie

Pl

# **Ustawianie formatu i rodzaju papieru**

### Postępując według instrukcji na ekranie, ustaw format i typ papieru.

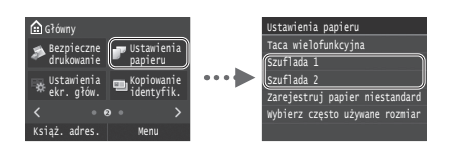

 **Konfi gurowanie ustawień początkowych faksu i podłączanie kabla telefonicznego (tylko MF729Cx/MF728Cdw)**

### 1 Określ ustawienia faksu.

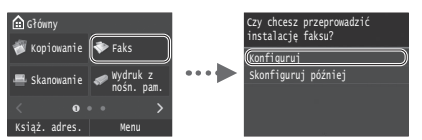

Podaj numer faksu, nazwę urządzenia i tryb odbioru zgodnie z "Przewodnik ustawień faksu". Szczegółowe informacje na temat trybu odbioru znajdują się w instrukcji e-Manual.

 $\bigoplus$  Instrukcja e-Manual "Faksowanie" ▶ "Konfiguracja ustawień wstępnych funkcji faksu" ► "Wybór odpowiedniego trybu odbioru faksu"

#### **Sposób korzystania z nazwy użytkownika**

Podczas wysyłania dokumentu zapisane informacje o nadawcy są drukowane na papierze u odbiorcy.

# 2 Podłączenie przewodu telefonicznego.

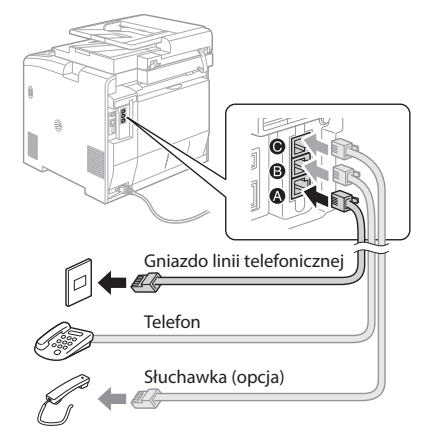

Po wyświetleniu na ekranie opcji <Podłącz linię telefoniczną> podłącz kabel telefoniczny zgodnie z ilustracją. W zależności od kraju i regionu do urządzenia może być dołączony przewód telefoniczny z adapterem. Szczegółowe informacje dotyczące podłączania przewodu telefonicznego i adaptera można znaleźć w instrukcji e-Manual.

 Instrukcja e-Manual "Faksowanie" ▶"Podłączanie linii telefonicznej"

#### **Instalowanie opcjonalnej słuchawki:**

Szczegółowe informacje znajdują się w instrukcji obsługi dołączonej do słuchawki.

\* W zależności od kraju i regionu do urządzenia może być dołączony kabel telefoniczny.

3 Zamknij Przewodnik Ustawień Faksu, a następnie uruchom ponownie urządzenie.

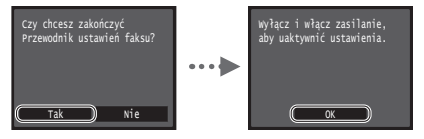

Wyłącz urządzenie, odczekaj co najmniej 10 sekund, a następnie włącz je ponownie. Rodzaj linii telefonicznej nie jest wykrywany automatycznie. Zapoznaj się z instrukcją e-Manual i skonfiguruj linię telefoniczną ręcznie.

 $\bigcirc$  Instrukcja e-Manual "Lista menu ustawień"  $\blacktriangleright$  "Ustawienia faksu" ▶ "Ustawienia podstawowe" ▶ "Wybierz typ linii"

# **Aby zapoznać się ze szczegółami procedury instalacji:**

Zainstaluj sterownik i oprogramowanie znajdujące się na dysku DVD-ROM dołączonym do urządzenia. Szczegółowe procedury instalacji znajdują się w Podręcznik instalacji sterownika MF.

 Sterownik można pobrać także ze strony internetowej fi rmy Canon.

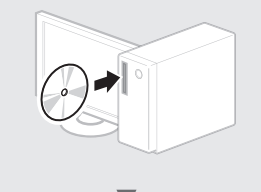

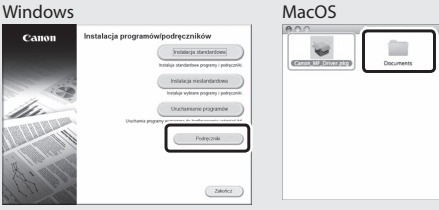

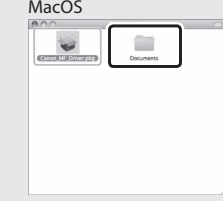

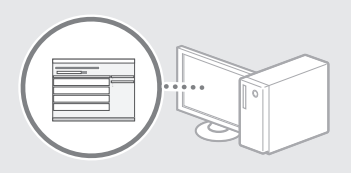

₹

# **Użytkownicy komputerów Mac**

Dostarczony z urządzeniem dysk DVD-ROM może nie zawierać sterownika dla systemu Mac OS. Zależy to od daty zakupu urządzenia. Odpowiedni sterownik można wyszukać i pobrać na stronie internetowej firmy Canon. Szczegółowe informacje na temat instalacji oraz stosowania sterownika znajdują się w załączonym do niego dokumencie Podręcznik instalacji sterownika MF.

# **Wykonywanie przydatnych zadań**

Urządzenie udostępnia wiele różnych funkcji. Poniżej opisano najczęściej używane funkcje.

#### **Kopiowanie**

#### **Powiększanie/pomniejszanie kopii**

Istnieje możliwość powiększenia lub pomniejszenia dokumentów o standardowym formacie do innego standardowego formatu kopii albo wybrania współczynnika kopia/oryginał.

#### **Kopiowanie dwustronne**

Dokumenty jednostronne można drukować po obu stronach arkusza papieru.

#### **Układanie**

Urządzenie umożliwia układanie kopii według stron w komplety dokumentów.

#### **Pomniejszanie formatu**

Można pomniejszyć kilka dokumentów i skopiować je na jeden arkusz.

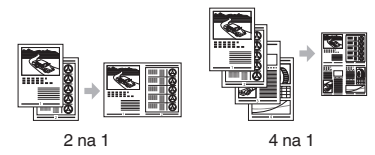

#### **Kopiowanie dowodu osobistego**

Można wykonywać jednostronne kopie 2-stronnych dokumentów.

#### **Faksowanie**

### **Wysyłanie dokumentu bezpośrednio z komputera (Faks PC)\***

Oprócz standardowej funkcji wysyłania i odbierania faksów można korzystać z funkcji faksu PC.

#### **Wysyłanie\***

Pl

W książce adresowej można zdefiniować numery faksów. Można to zrobić na kilka sposobów, umożliwiając w ten sposób szybkie i łatwe wysyłanie dokumentów.

- Wyszukiwanie numerów
- Lista Ulubione
- Wybieranie kodowe
- Grupa odbiorców
- Serwer LDAP
- Wybieranie z historii wysyłania
- Rozsyłanie sekwencyjne

#### **Odbieranie\***

● Odbieranie w pamięci

Odebrane dokumenty można przechowywać w pamięci. Przechowywane dokumenty można w każdej chwili wydrukować, a gdy już nie będą potrzebne, można je usunąć.

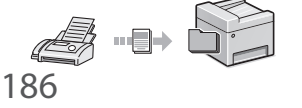

● Odbieranie zdalne

Jeśli podłączono telefon zewnętrzny, można natychmiast przełączyć do trybu odbioru faksów w trakcie połączenia telefonicznego, naciskając przyciski wybierania w telefonie i wybierając numer identyfikacyjny dla odbioru faksu.

#### **I-faks**

Faksy można wysyłać i odbierać za pośrednictwem Internetu. Dokumenty są konwertowane na obrazy w formacie TIFF i wysyłane jako załączniki wiadomości e-mail bez korzystania z linii telefonicznej.

### **Drukowanie**

**Drukowanie w rozmiarze powiększonym/zmniejszonym**

**Drukowanie dwustronne**

Można pomniejszyć kilka dokumentów, aby wydrukować je na jednym arkuszu.

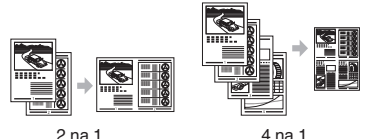

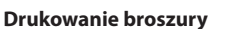

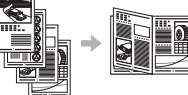

**Drukowanie plakatu Drukowanie znaku wodnego Wyświetlanie podglądu wydruku wydruku**

**Wybieranie** "profilu"

# **Ustawienia sieciowe**

Urządzenie jest wyposażone w interfejs sieciowy, za pomocą którego można łatwo utworzyć środowisko sieciowe. Można wydrukować dokument, skorzystać z funkcji faksu PC i skanowania sieciowego z dowolnego komputera połączonego z tym urządzeniem. Urządzenie pozwala na zwiększenie wydajności pracy, działając jako urządzenie udostępnione w biurze.

#### **Skanowanie**

#### **Zapisywanie dokumentów za pomocą panelu sterowania urządzenia**

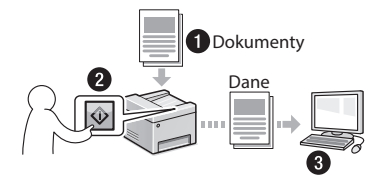

#### **Zapisywanie dokumentów przy użyciu operacji na komputerze**

- Skanowanie z użyciem aplikacji MF Scan Utility
- Skanowanie z aplikacji
- $\bullet$  Skanowanie przy użyciu sterownika WIA\*\*

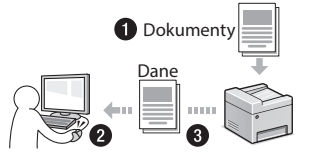

#### **Zapisywanie na nośniku pamięci USB**

Zeskanowane dokumenty można zapisać na nośniku pamięci USB podłączonym do urządzenia.

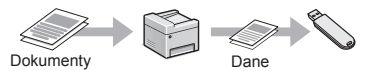

#### **Wysyłanie zeskanowanych dokumentów w wiadomości e-mail**

Zeskanowane dokumenty można wysłać, korzystając z aplikacji do obsługi poczty e-mail.

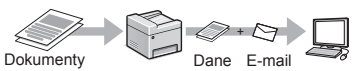

#### **Wysyłanie zeskanowanych dokumentów na serwer plików**

Zeskanowane dokumenty można wysłać na serwer plików.

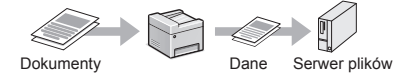

# **Zdalny interfejs użytkownika**

Dostęp do stanu urządzenia można uzyskać z poziomu komputerów podłączonych do sieci. Za pośrednictwem sieci można uzyskać dostęp do urządzenia i zarządzać różnymi zadaniami.

\* Tylko w modelu MF729Cx/MF728Cdw

\*\* Tylko w systemie Windows Vista/7/8

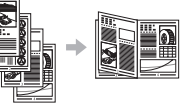

#### **Pomniejszanie formatu**

# **Usuwanie zaciętego papieru**

W przypadku wyświetlenia przedstawionego tu komunikatu, w podajniku lub wewnątrz maszyny doszło do zacięcia papieru. Wykonuj polecenia wyświetlane na ekranie, aby usunąć zacięty dokument lub papier. W niniejszym podręczniku wskazano jedynie miejsca, w których występuje zacięcie papieru. Szczegółowe informacje na temat poszczególnych funkcji znajdują się w instrukcji e-Manual.

 $\blacksquare$ Zacięcie papieru. Naciśnij [Dalej], aby wyświetlić kroki.

Dalej

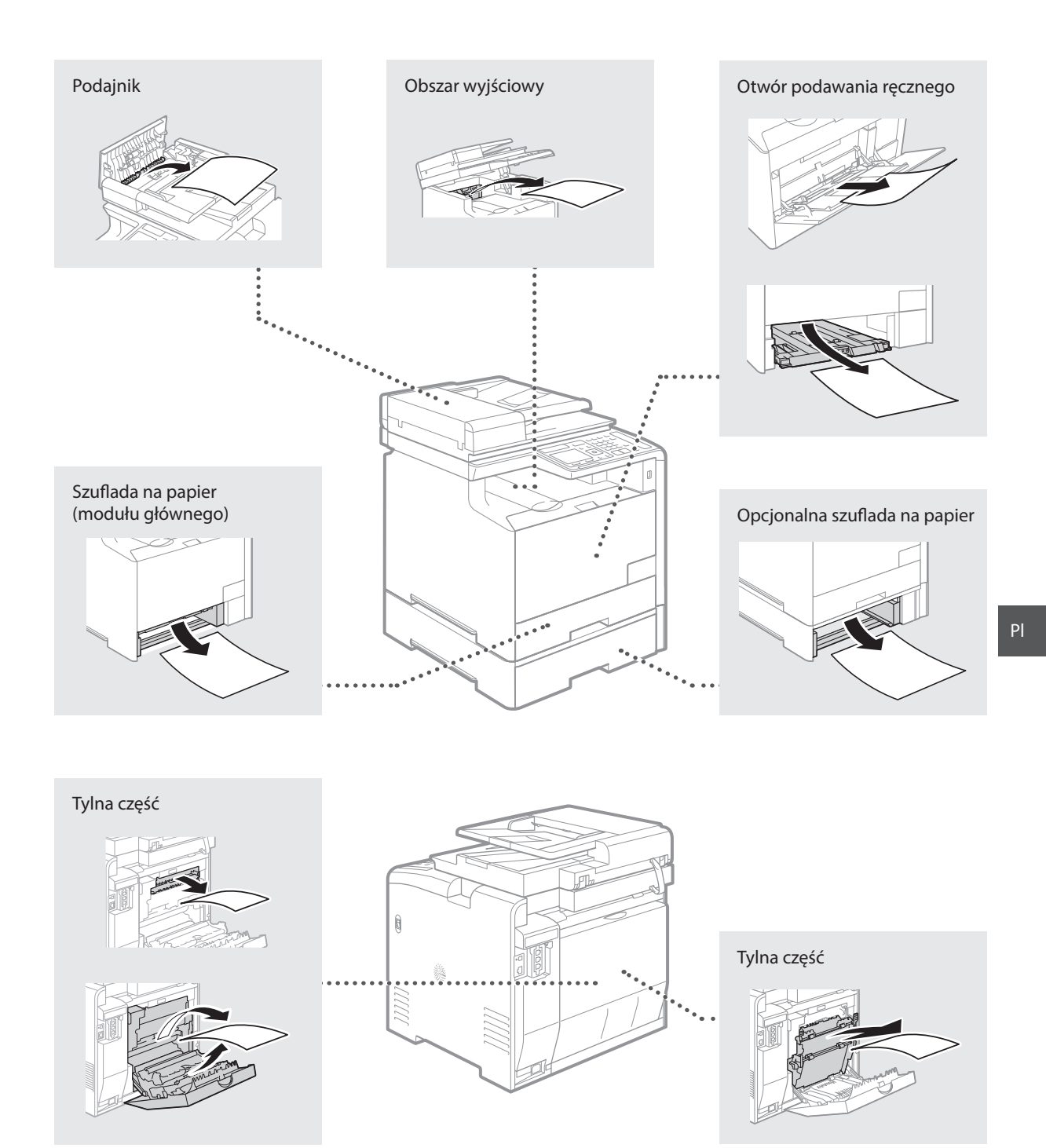

Zasobniki z tonerem są materiałami eksploatacyjnymi. W przypadku niskiego poziomu toneru w zasobniku na ekranie zostanie wyświetlony komunikat lub pojawią się następujące problemy. Zastosuj odpowiednie działanie.

# **Gdy zostanie wyświetlony komunikat**

W przypadku niskiego poziomu toneru w zasobniku urządzenie wyświetla komunikat.

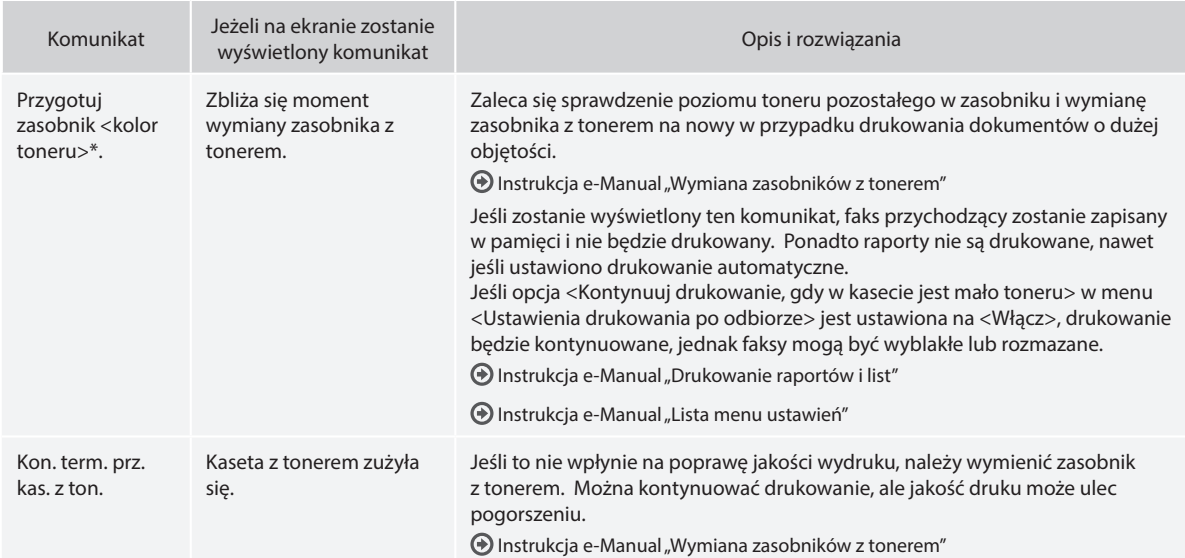

\* W miejsce <kolor toneru> będzie wyświetlana nazwa koloru: czarny, żółty, amarantowy lub cyjankowy.

# **Jeśli wydruki są niskiej jakości**

Jeśli na wydrukach zaczęły pojawiać się któreś z opisanych sytuacji, jeden z zasobników z tonerem jest na wyczerpaniu. Należy wymienić taki zasobnik z tonerem, nawet jeśli nie został wyświetlony żaden komunikat.

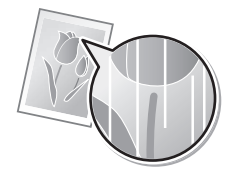

Smugi i rozbryzgi toneru na wydrukach

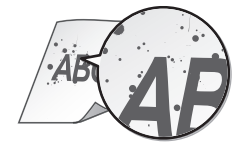

Białe smugi na wydrukach Wydruki są częściowo wyblakłe Nierówne nasycenie

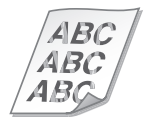

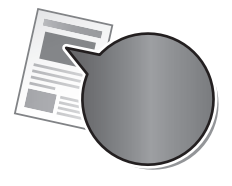

Białe obszary oryginalnych dokumentów są lekko zabarwione na wydrukach

**ABC** ΔB

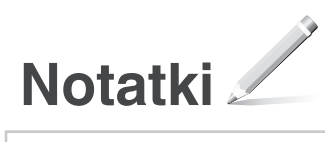

# **Symbole użyte w niniejszej instrukcji**

#### **A** OSTRZEŻENIE

Oznacza ostrzeżenie dotyczące czynności, których niewłaściwe wykonanie może doprowadzić do obrażeń ciała lub śmierci. Aby bezpiecznie korzystać z urządzenia, należy zawsze zwracać uwagę na te ostrzeżenia.

# **A** PRZESTROGA

Oznacza przestrogę dotyczącą czynności, których niewłaściwe wykonanie może doprowadzić do obrażeń ciała. Aby bezpiecznie korzystać z urządzenia, należy zawsze zwracać uwagę na te przestrogi.

# **WAŻNE**

Oznacza wymagania lub ograniczenia. Należy zapoznać się z tymi elementami w celu prawidłowego korzystania z urządzenia i uniknięcia uszkodzeń tego urządzenia oraz mienia.

# **Klawisze i przyciski użyte w niniejszym podręczniku**

Poniżej przedstawione symbole i przyciski obrazują, w jaki sposób w podręczniku opisano operacje wykonywane za pomocą przycisków.

- Klawisze na panelu sterowania: [Ikona przycisku] Na przykład:
- Ekran: <Wskaż odbiorców.>
- Przyciski i elementy na ekranie komputera: [Preferences] (Ustawienia)

# **Rysunki i zrzuty ekranu zawarte w niniejszym podręczniku**

Rysunki i zrzuty ekranu zawarte w niniejszym podręczniku dotyczą modelu MF729Cx, chyba że podano inaczej.

# **Ważne instrukcje dotyczące bezpieczeństwa**

Prze rozpoczęciem korzystania z tego urządzenia zapoznaj się dokładnie z częścią "Ważne instrukcje dotyczące bezpieczeństwa" w niniejszym podręczniku oraz w instrukcji e-Manual.

Instrukcje mają na celu zapobieżenie obrażeniom ciała użytkownika oraz innych osób, jak również zniszczeniu wyposażenia; należy więc zawsze postępować zgodnie z nimi oraz wymienionymi w nich wymaganiami. Należy pamiętać o tym, że użytkownik ponosi odpowiedzialność za wszystkie straty spowodowane niezastosowaniem się do zamieszczonych tutaj wskazówek, używania urządzenia w sposób niezgodny z jego przeznaczeniem lub też dokonania w nim napraw lub modyfikacji przez osoby inne niż technik serwisowy posiadający autoryzację firmy Canon.

# **Instalacja**

Pl

### **A** OSTRZEŻENIE

- Urządzenia nie należy instalować w pobliżu substancji łatwopalnych, takich jak produkty na bazie alkoholu lub rozpuszczalniki do farb. Kontakt tych substancji z częściami elektrycznymi wewnątrz urządzenia może doprowadzić do ich zapłonu i spowodować pożar lub zwiększyć zagrożenie porażenia prądem.
- Na urządzeniu nie należy umieszczać naszyjników ani żadnych innych elementów metalowych ani pojemników wypełnionych płynami. W przypadku kontaktu ciał obcych z częściami elektrycznymi wewnątrz urządzenia może dojść do pożaru lub porażenia prądem. Jeśli jakikolwiek przedmiot wpadnie do środka urządzenia, należy natychmiast wyłączyć zasilanie i skontaktować się z lokalnym dystrybutorem firmy Canon.
- Nie używać tego urządzenia w pobliżu jakichkolwiek urządzeń medycznych. Promieniowanie radiowe emitowane przez niniejsze urządzenie może zakłócać działanie urządzeń medycznych, co grozi poważnym wypadkiem.

# **A** PRZESTROGA

- Urządzenia nie należy instalować w miejscach wymienionych poniżej. W przeciwnym wypadku może dojść do zranienia, pożaru lub porażenia prądem elektrycznym.
	- − miejsca niestabilne
	- − miejsca narażone na nadmierne drgania
	- − miejsca, w których zablokowane mogą zostać otwory wentylacyjne (zbyt blisko ścian, łóżka, włochatych dywanów i innych podobnych obiektów)
	- − miejsca wilgotne lub zakurzone
	- − miejsca wystawione na bezpośrednie oddziaływanie promieni słonecznych lub znajdujące się na zewnątrz budynku
	- − miejsca, w których występują wysokie temperatury
	- − miejsca położone w pobliżu otwartych płomieni
	- − miejsca o słabej wentylacji
- Mimo że podczas pracy urządzenia wytwarzany jest ozon, nie ma on żadnego wpływu na organizm człowieka. Jednak w przypadku użytkowania maszyny przez dłuższy czas, należy zapewnić dobrą wentylację pomieszczenia.
- Do urządzenia nie należy podłączać kabli nieposiadających odpowiednich aprobat. W przeciwnym wypadku może dojść do pożaru lub porażenia prądem elektrycznym.
- Urządzenia wyposażone w twardy dysk mogą działać nieprawidłowo podczas użytkowania na dużych wysokościach, tj. 3000 metrów nad poziomem morza lub wyższych.

# **Źródło zasilania**

# **A OSTRZEŻENIE**

- Należy używać wyłącznie przewodu dostarczonego wraz z urządzeniem — użycie innego przewodu może doprowadzić do pożaru lub porażenia prądem.
- Nie należy modyfikować ani zaginać przewodu zasilania, ani też ciągnąć za niego ze zbyt dużą siłą. Nie należy kłaść ciężkich przedmiotów na przewodzie zasilania. Uszkodzenie przewodu zasilania grozi pożarem lub porażeniem prądem elektrycznym.
- Nie należy podłączać ani odłączać wtyczki mokrymi rękami może to doprowadzić do porażenia prądem.
- Do zasilania urządzenia nie należy używać przedłużaczy ani rozdzielaczy. W przeciwnym wypadku może dojść do pożaru lub porażenia prądem elektrycznym.
- Nie należy zwijać ani związywać kabla zasilającego może to doprowadzić do pożaru lub porażenia prądem.
- Wtyczkę zasilającą należy wsunąć do końca do gniazdka elektrycznego. Kontynuowanie eksploatacji może doprowadzić do pożaru lub porażenia prądem.
- Podczas burzy z piorunami wtyczka zasilania powinna być wyjęta z gniazda sieciowego. W przeciwnym wypadku może dojść do pożaru, porażenia prądem elektrycznym lub usterki urządzenia.

# **A** PRZESTROGA

- Stosować wyłącznie zasilacz o parametrach zgodnych ze specyfikacją podaną w niniejszym dokumencie. W przeciwnym wypadku może dojść do pożaru lub porażenia prądem elektrycznym.
- Urządzenie należy zainstalować w pobliżu gniazda zasilania i należy pozostawić odpowiednio dużą przestrzeń wokół przewodu zasilania, aby można go było łatwo wyjąć z gniazda w przypadku awarii.

# **Obsługa urządzenia**

### **A OSTRZEŻENIE**

- Nie wolno demontować ani modyfikować urządzenia. Wewnątrz urządzenia znajdują się podzespoły działające w wysokiej temperaturze i pod wysokim napięciem, więc grozi to pożarem lub porażeniem prądem.
- Nie należy pozwalać dzieciom dotykać kabla zasilającego, innych kabli, części wewnętrznych lub elektrycznych ani bawić się nimi. W przeciwnym wypadku może dojść do poważnego zranienia.
- W przypadku stwierdzenia nietypowych odgłosów, zapachu lub dymu wydobywającego się z urządzenia lub wytwarzania przez nie nadmiernych ilości ciepła, należy skontaktować się z lokalnym przedstawicielem firmy Canon. Kontynuowanie eksploatacji może doprowadzić do pożaru lub porażenia prądem.
- W pobliżu urządzenia nie korzystać z łatwopalnych rozpylaczy. W przypadku kontaktu substancji łatwopalnych z częściami elektrycznymi wewnątrz urządzenia może dojść do pożaru lub porażenia prądem.

# **A** PRZESTROGA

- Dla własnego bezpieczeństwa, jeśli urządzenie ma nie być używane przez dłuższy czas, należy odłączyć przewód zasilania.
- Zachować ostrożność podczas otwierania i zamykania pokryw, aby uniknąć zranienia się w dłonie.
- Należy trzymać ręce i ubrania z dala od wałków znajdujących się w obszarze wyprowadzania papieru. Jeśli wałki pochwycą dłonie lub odzież, może dojść do zranienia.
- Wewnątrz urządzenia i w obszarze wyjściowym papieru panują wysokie temperatury, zarówno podczas używania urządzenia jak i bezpośrednio po jego zakończeniu. Należy unikać kontaktu z tymi miejscami, aby zapobiec oparzeniom. Papier opuszczający urządzenie może być również gorący, zachowaj ostrożność. W przeciwnym razie może dojść do poparzeń.

# **Konserwacja i przeglądy**

# **A** OSTRZEŻENIE

- Przed przystąpieniem do czyszczenia urządzenia wyłącz je i wyjmij wtyczkę z gniazda zasilania. W przeciwnym wypadku może dojść do pożaru lub porażenia prądem elektrycznym.
- Należy okresowo odłączać wtyczkę zasilającą i czyścić obszar wokół podstawy styków wtyczki suchą tkaniną, aby usunąć zabrudzenia. W warunkach dużej wilgoci nagromadzony brud może powodować zwarcie lub pożar.
- Do czyszczenia urządzenia należy używać wilgotnej, dobrze wykręconej szmatki. Szmatkę należy zwilżać wyłącznie wodą. Nie należy używać alkoholi, benzyny, rozcieńczalników i innych substancji łatwopalnych. W przypadku kontaktu takich substancji z częściami elektrycznymi wewnątrz urządzenia może dojść do pożaru lub porażenia prądem.
- Przewód zasilający i wtyczkę należy regularnie sprawdzać na występowanie uszkodzeń. Należy sprawdzić, czy w urządzeniu nie ma oznak rdzy, wżerów, rys, pęknięć lub przegrzewania. Kontynuowanie eksploatacji urządzenia bez odpowiedniej obsługi technicznej może doprowadzić do pożaru lub porażenia prądem.

# **Materiały eksploatacyjne**

#### **A** OSTRZEŻENIE

- Nie należy wrzucać zużytych zasobników z tonerem do ognia. Grozi to zapłonem i w efekcie poparzeniem lub pożarem.
- W razie przypadkowego rozsypania toneru, należy ostrożnie zetrzeć luźny toner wilgotną, miękką szmatką, unikając wdychania proszku toneru. Do czyszczenia rozsypanego toneru nie wolno używać odkurzacza. Może to spowodować usterkę odkurzacza lub eksplozję pyłu z powodu wyładowania statycznego.

### **A** PRZESTROGA

- Zasobniki z tonerem i inne materiały eksploatacyjne należy przechowywać z dala od dzieci. W przypadku przedostania się toneru do organizmu należy niezwłocznie skontaktować się z lekarzem lub specjalistycznym ośrodkiem leczenia zatruć.
- Nie należy podejmować prób demontażu zasobnika z tonerem. Toner może rozsypać się i dostać do oczu lub ust. W przypadku dostania się toneru do oczu lub ust należy natychmiast przepłukać je zimną wodą i skonsultować się z lekarzem.
- W przypadku wysypania się toneru z zasobnika, należy unikać jego wdychania lub kontaktu ze skórą. Jeśli toner zetknie się ze skórą, niezwłocznie przemyć miejsce zetknięcia wodą z mydłem. W przypadku przedostania się toneru do układu oddechowego lub podrażnienia skóry spowodowanego kontaktem z tonerem, należy niezwłocznie skonsultować się z lekarzem lub specjalistycznym ośrodkiem leczenia zatruć.

#### **Inne**

#### **A** OSTRZEŻENIE

• W przypadku osób korzystających z rozrusznika serca: to urządzenie generuje pole magnetyczne o niskim natężeniu. W przypadku odczuwania jakichkolwiek nietypowych objawów podczas korzystania z tego urządzenia należy się od niego oddalić i niezwłocznie skonsultować się ze swoim lekarzem.

#### **Uwagi prawne**

#### **Nazwa produktu**

Przepisy bezpieczeństwa wymagają, aby nazwa produktu była zarejestrowana. W niektórych regionach, w których prowadzi się sprzedaż produktu, zarejestrowane mogą być podane poniżej w nawiasach ( ) alternatywne nazwy.

MF729Cx (F167802) MF728Cdw (F167802)

MF724Cdw (F167800)

# **Ograniczenia prawne dotyczące używania produktu i korzystania z zeskanowanych obrazów**

Używanie produktu do skanowania, drukowania lub w inny sposób powielania niektórych dokumentów oraz korzystanie z obrazów zeskanowanych, wydrukowanych lub inaczej powielonych może być prawnie zabronione i zagrożone odpowiedzialnością karną i/lub cywilną. Poniżej znajduje się niepełna lista takich dokumentów. Lista ta ma jedynie charakter pomocniczy. W przypadku braku pewności co do legalności używania produktu do skanowania, drukowania lub w inny sposób powielania określonego dokumentu i/lub korzystania z obrazów zeskanowanych, wydrukowanych lub inaczej powielonych, należy wcześniej skontaktować się z radcą prawnym celem zasięgnięcia opinii.

- − banknoty
- − czeki podróżne
- − przekazy pocztowe
- − kartki żywnościowe
- − świadectwa depozytowe
- − paszporty
- − znaczki pocztowe (opieczętowane lub czyste)
- − dokumenty imigracyjne
- − odznaki i insygnia identyfi kujące
- − znaczki skarbowe (opieczętowane lub czyste)
- − dokumenty związane z poborem i służbą wojskową
- − obligacje i inne papiery dłużne
- − czeki i polecenia wypłaty wystawione przez organy rządowe
- − akcje
- − dowody rejestracyjne pojazdów i dokumenty ich własności
- − materiały chronione prawem autorskim i dzieła sztuki bez zezwolenia właściciela praw autorskich